## **Paesaggio invernale con Inkscape**

Neve, cielo azzurro sbiadito, alberi spogli, montagne questi sono gli elementi principali di un paesaggio invernale. Vediamo di realizzarne uno stilizzato con **Inkscape** .

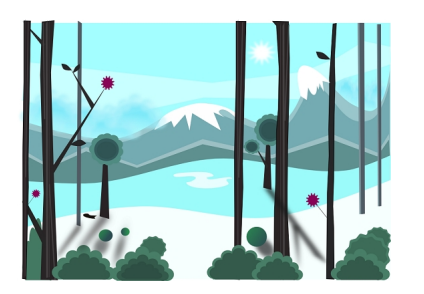

Iniziamo con **Disegna tracciati** per delineare i contorni dello sfondo: area innevata, montagne di diversa altezza, fasce di cielo.

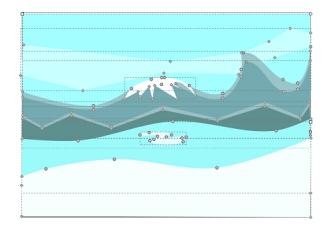

Continuiamo con lo stesso strumento disegnando gli alberi, sottili e sui toni del grigioe del marrone.

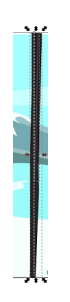

## **Montagne innevate con Inkscape**

Aggiungiamo i particolari come bacche, foglie e chiome usando **Crea ellissi** e **Crea poligoni** dopo aver regolato nella barra contestuale il numero di angoli e l'arrotondamento.

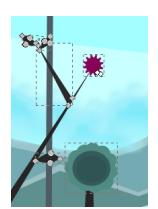

Sempre con Crea ellissi disegniamo i cespugli.

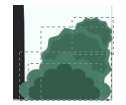

Con Disegna tracciati infine creiamo le ombre che poi sfochiamo tramite il pannello **Riempimen to e contorni**

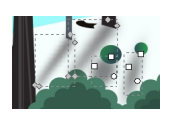

.

Terminato il lavoro salviamo con **File/Salva come**.

## **Montagne innevate con Inkscape**

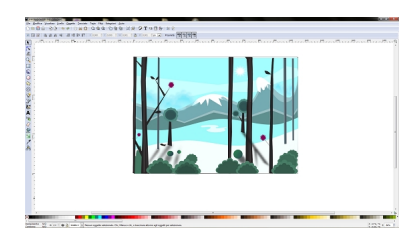